## universitätfreiburg

## **Informationen zur WLAN-Nutzung über eduroam**

Sollten Sie noch kein **eduroam-Kennwort** festgelegt haben, holen Sie dies in [myAccount](https://myaccount.uni-freiburg.de/uadmin/login) [\(https://myaccount.uni](https://myaccount.uni-freiburg.de/uadmin/login)[freiburg.de/uadmin/login\)](https://myaccount.uni-freiburg.de/uadmin/login) nach: → Reiter Pass-/Kennwort → eduroam Kennwort.

## **Nutzung eduroam am Notebook**

- Wählen Sie in der Taskleiste das WLAN-Netzwerk **eduroam** mit einem Doppelklick aus.
- Geben Sie im Feld *Benutzername* Ihre persönliche **Benutzerkennung** der Universität (Ihr Uni-Account Name/Kürzel, z.B. ab123) **mit dem Suffix**  *@uni-freiburg.de* ein.
- Dies gilt für alle Mitglieder der Universität Freiburg: xxxxxx*@uni-freiburg.de* Auch wenn es so ähnlich aussieht, handelt es sich **nicht** um Ihre Uni-E-Mail-Adresse!
- Im Feld *Kennwort* geben Sie Ihr gültiges **eduroam-Kennwort** ein; bestätigen Sie mit *OK*.

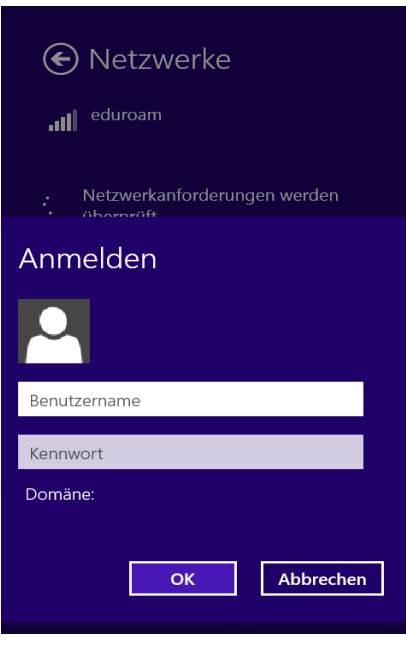